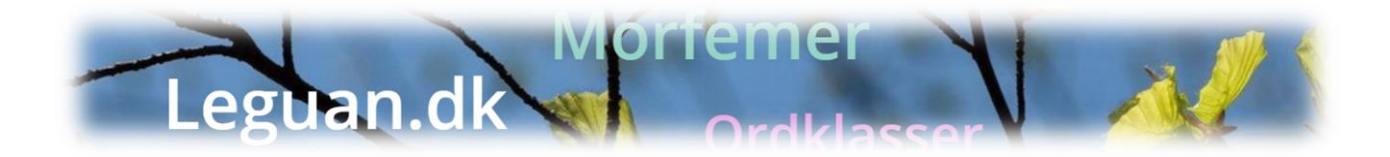

## **Tilmeld brugere** *uden* **brug Uni-login på leguan.dk**

Vigtigt: Brugeren skal have sin email-adresse + egen kode + skolens kode klar.

Læreren siger: For at få en bruger på leguan.dk - skal I nu:

**1. Gå til siden: [www.leguan.dk](http://www.leguan.dk/) og klikke på "Login" og derefter "Opret bruger uden UNI-login" i øverste menu.**

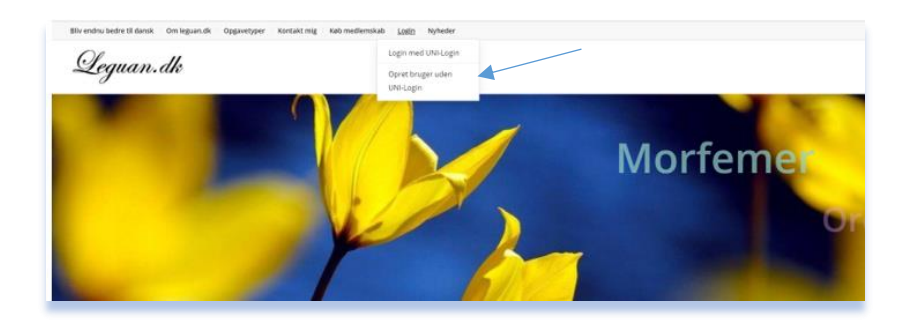

**2. Udfyld nu oplysningerne (lav egen kode) og klik på "Opret bruger".**

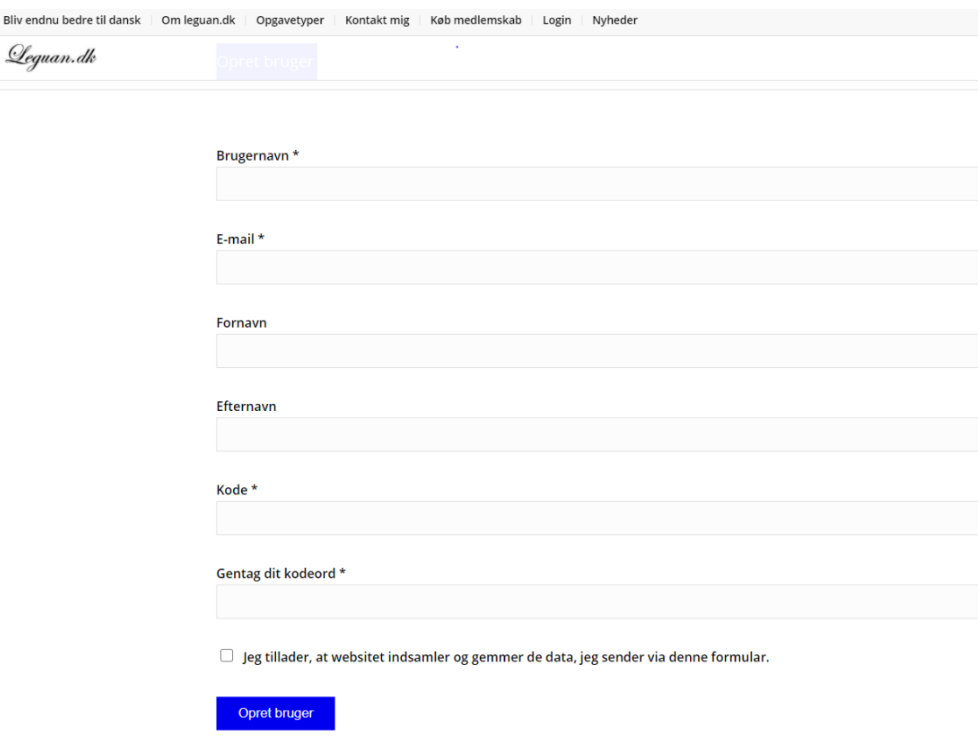

**3. På siden "Min konto" – under "Har du fået en kode af din underviser?" indtastes skolekoden:**

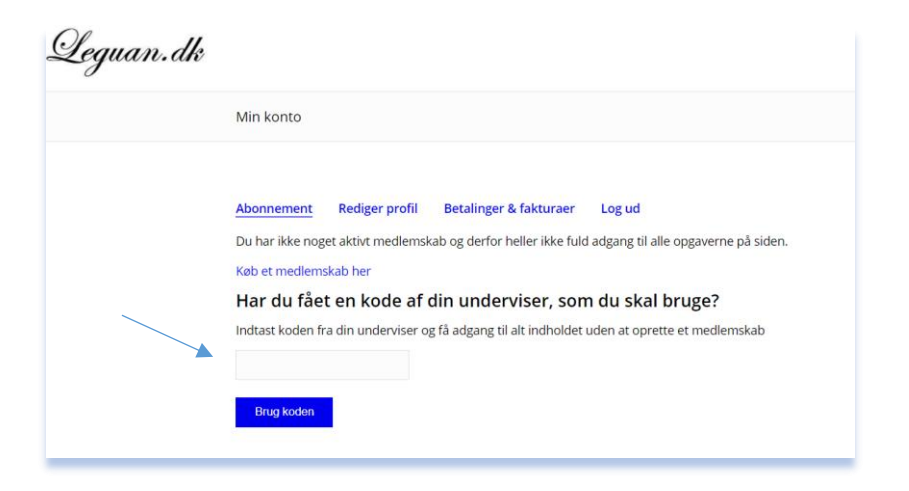

**4. I har nu fuld adgang og kan herfra klikke jer ind på opgaverne i menuen øverst til højre.**

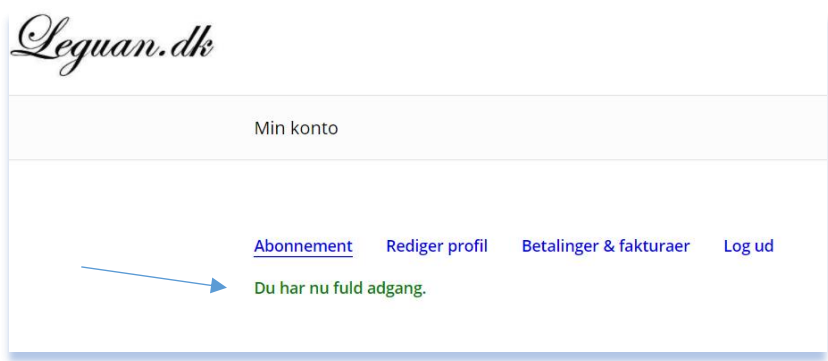

**5. Fremover kan brugeren logge sig på via Login.**